## Shooter Tips

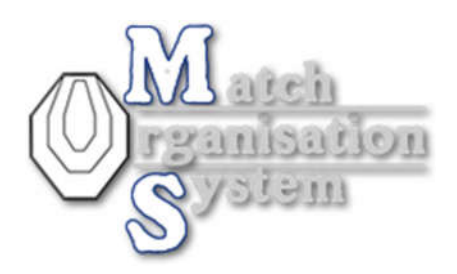

Number 1:

After registration please check your shooter maindata and complete registration.

Login – after login go "shooters Area" select "My account":

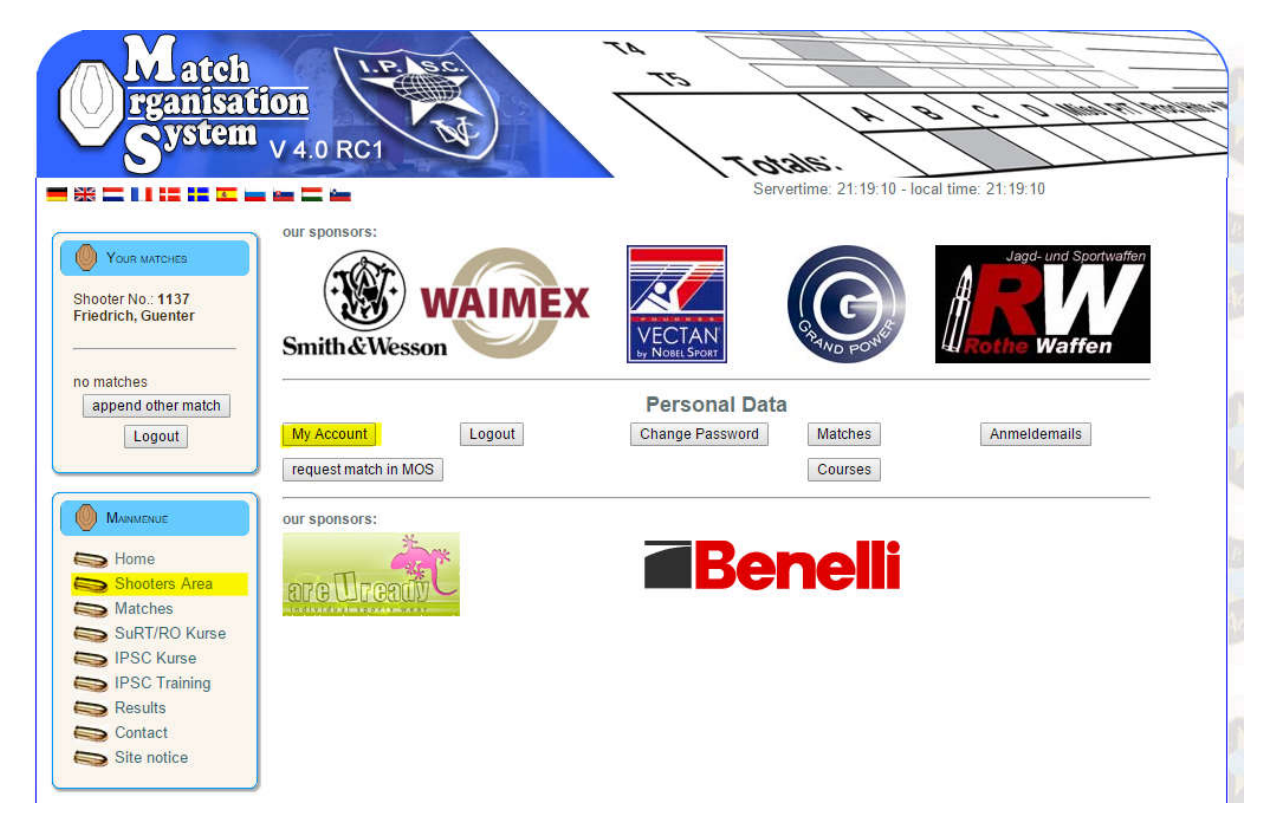

There select first "shooters maindata"

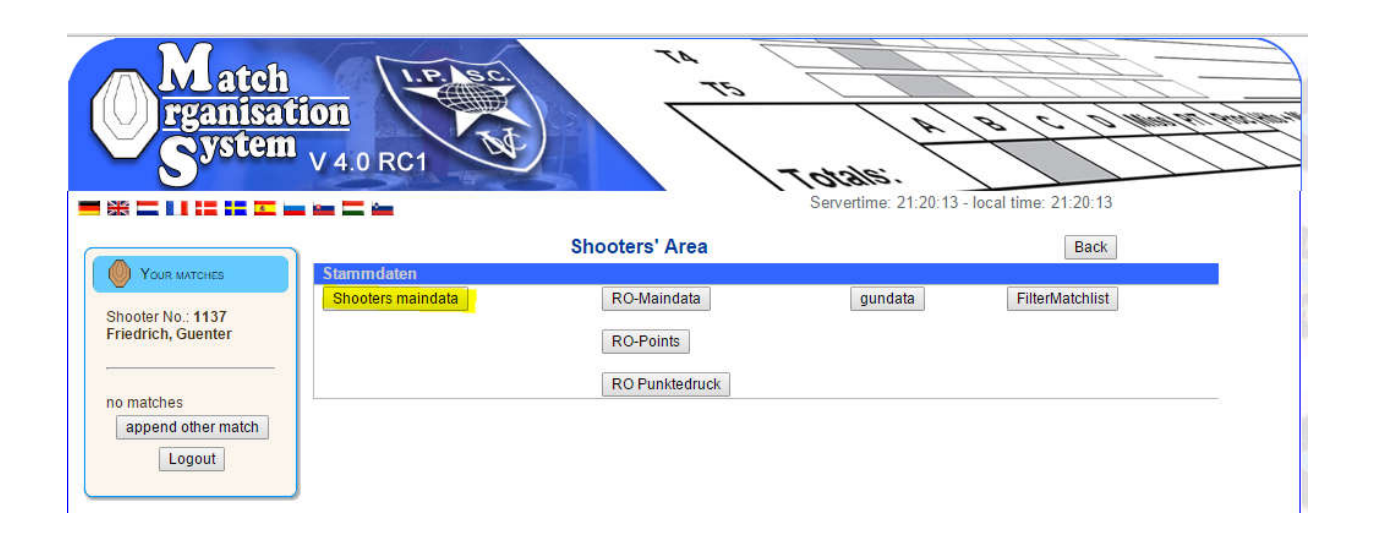

## Shooter Tips

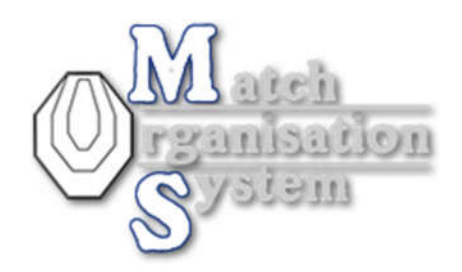

In shooters maindata, please check your data and if all is correct, set "My personal data are up-todate and correct" down at this page.

## **Shooters' Area**

\* = required field

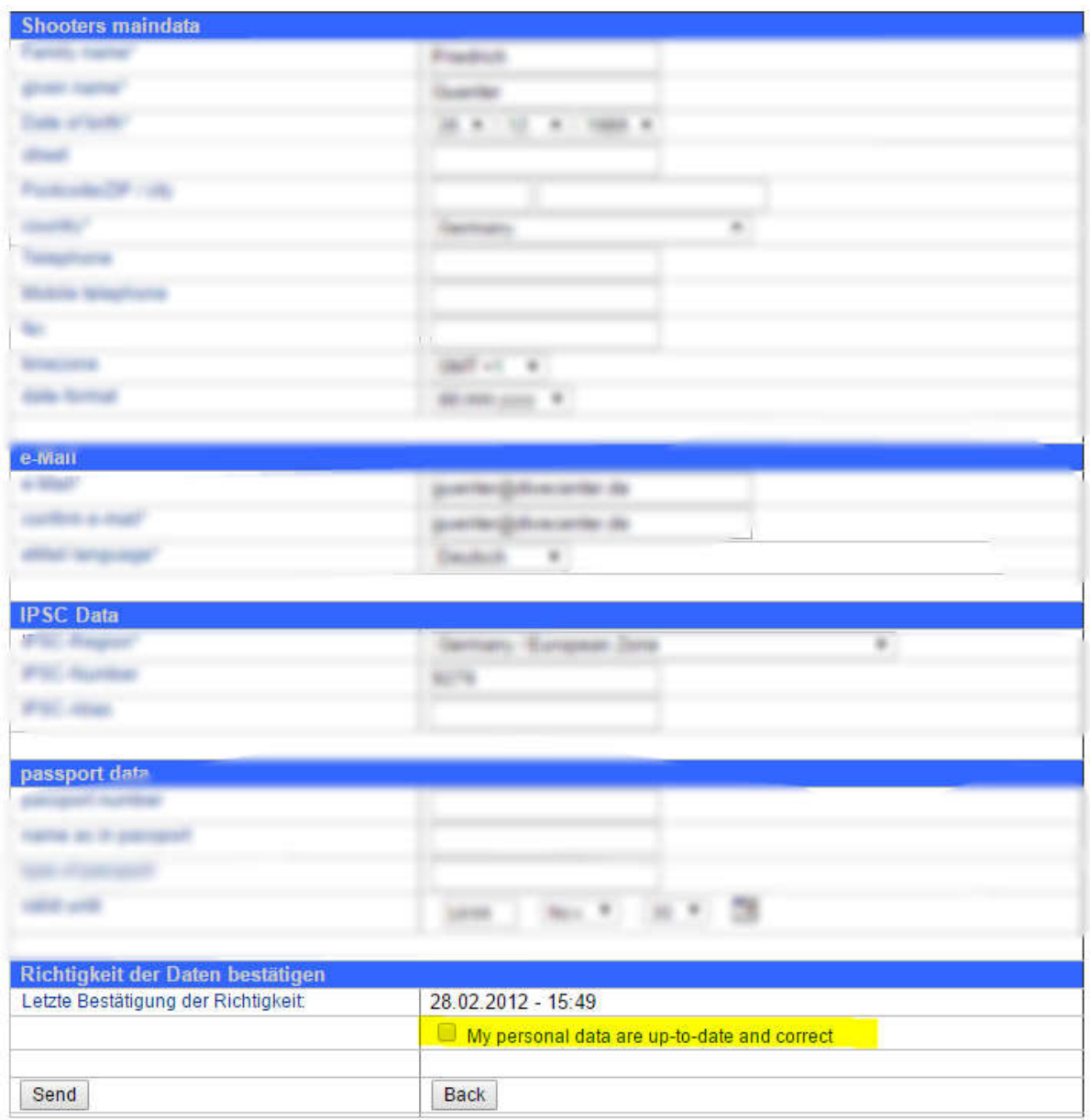

## Shooter Tips

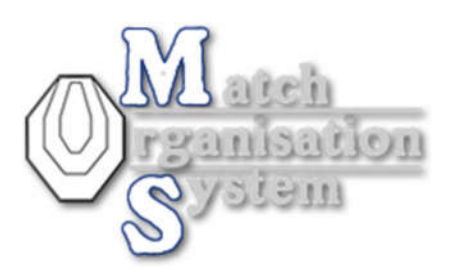

Important information for this page:

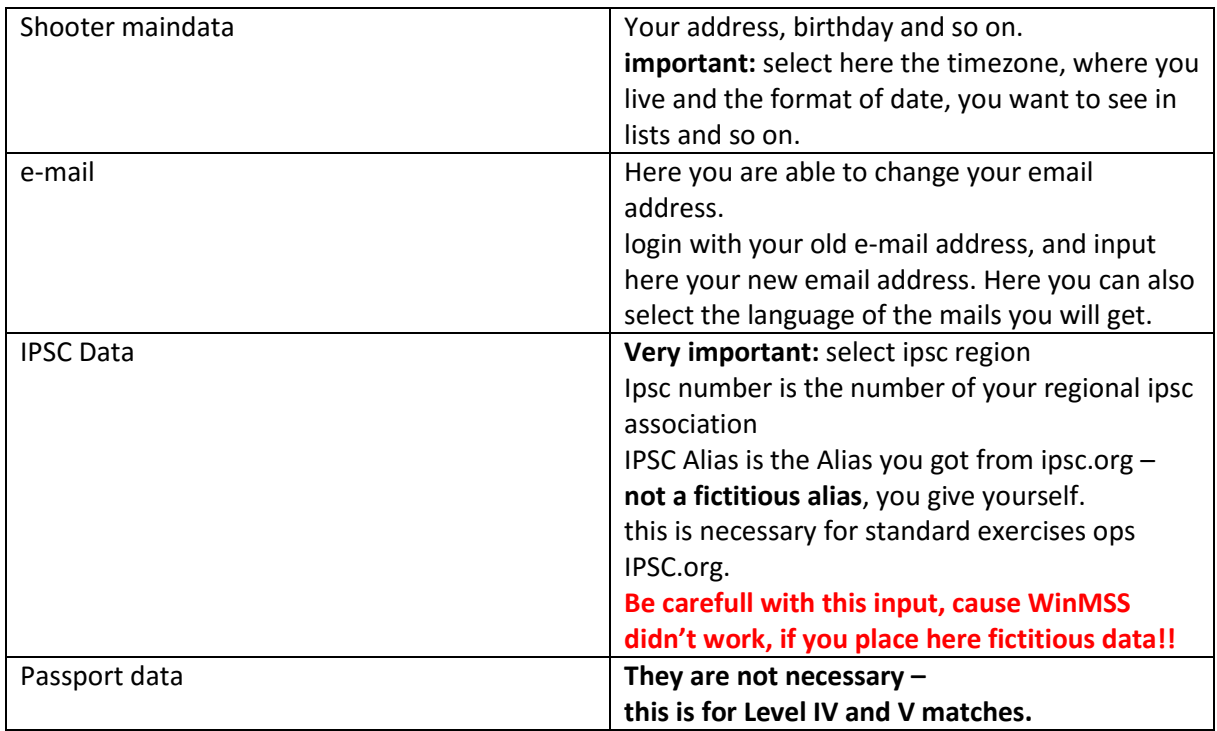